# **User Manual for Financial Aid from Datvya Nidhi (Benevolent Fund)**

## **Financial Aid from Datvya Nidhi (Benevolent Fund)** यूजर मैनुअल

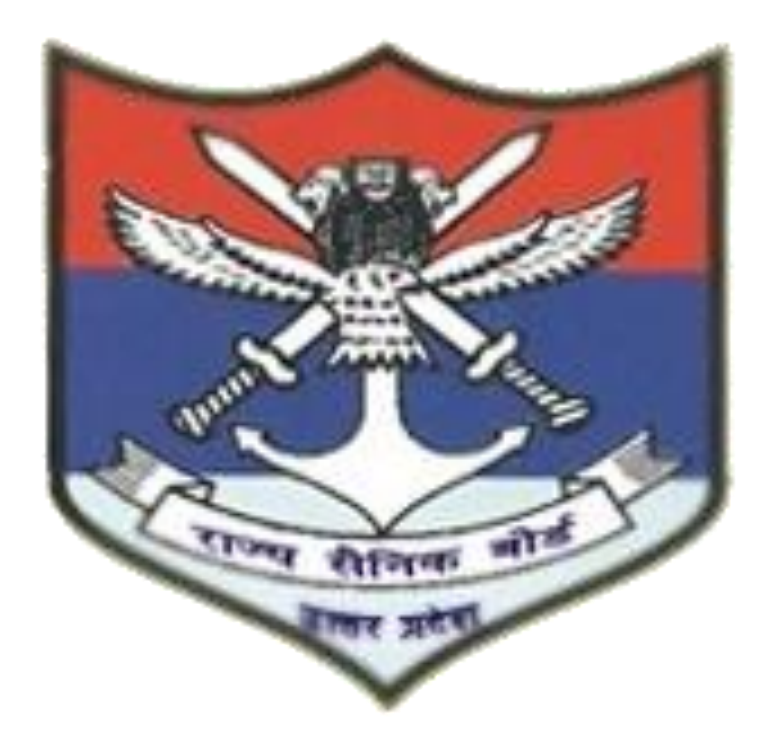

### स्टेप **1**- **Financial Aid from Datvya Nidhi (Benevolent Fund)** अप्लाई करने के ललए **Click Here to Apply Scheme** पर लललक करें |

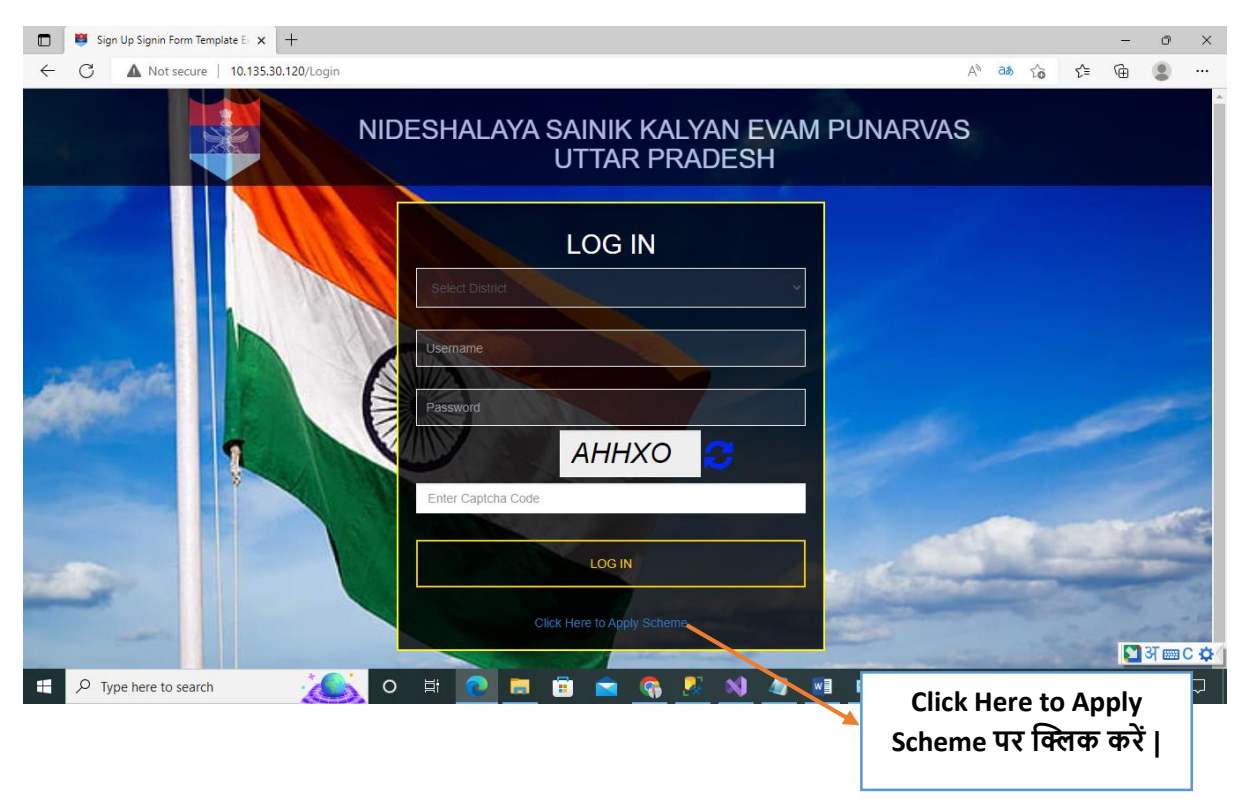

## स्टेप 2 – **Financial Aid from Datvya Nidhi (Benevolent Fund)** अप्लाई करने के ललए **Apply** बटन पर लललक करें |

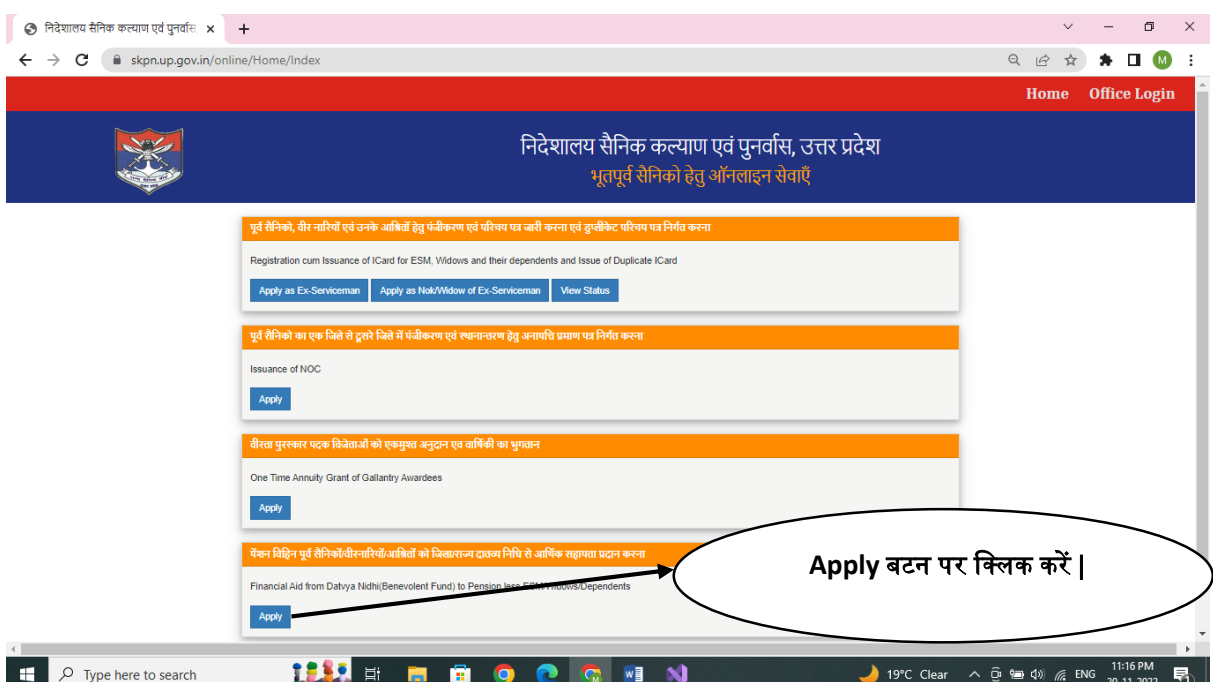

### स्टेप 3- Financial Aid from Datvya Nidhi (Benevolent Fund) का रजिस्ट्रेशन फॉर्म भरने के बाद **Save** बटन पर लललक करें |

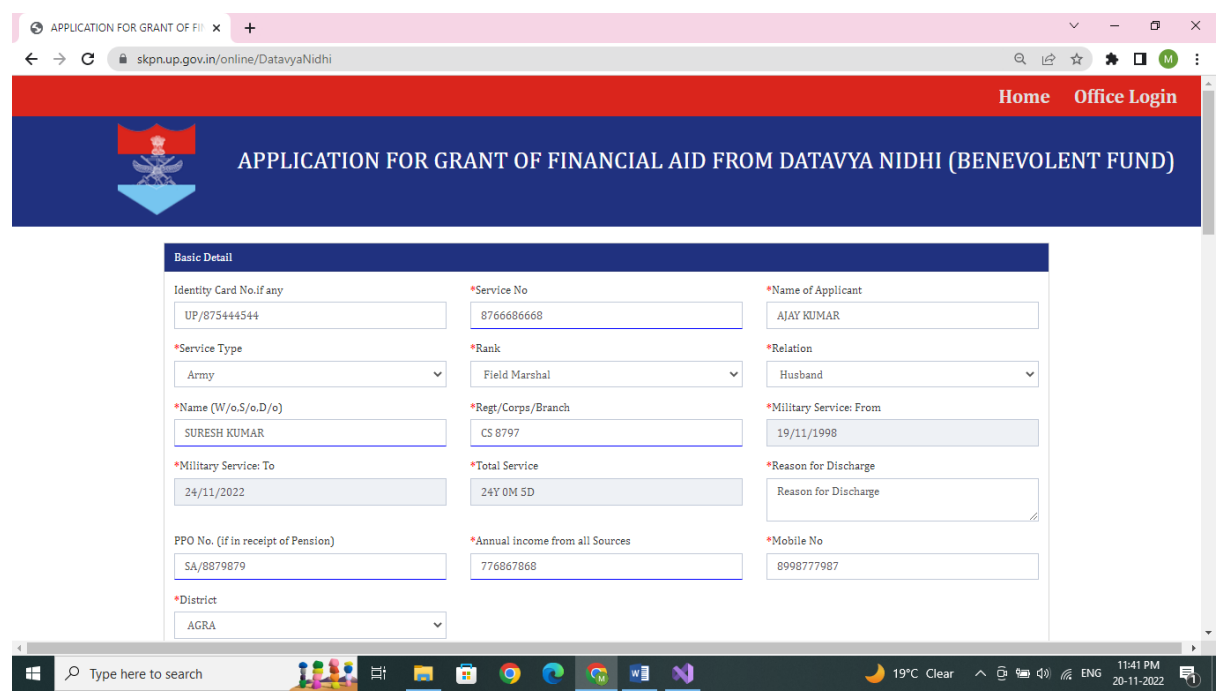

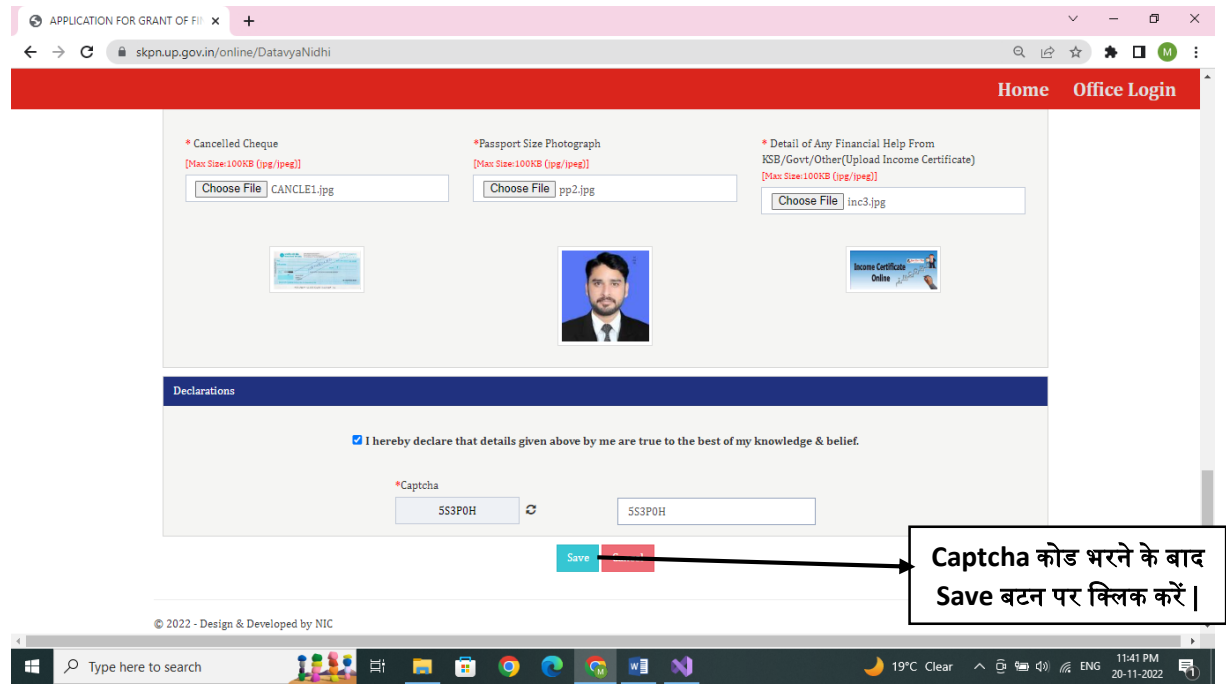

#### स्टेप 4- **Financial Aid from Datvya Nidhi (Benevolent Fund)** फॉमम **Save** करने के बाद प्रिंट या डाउनलोड करें |

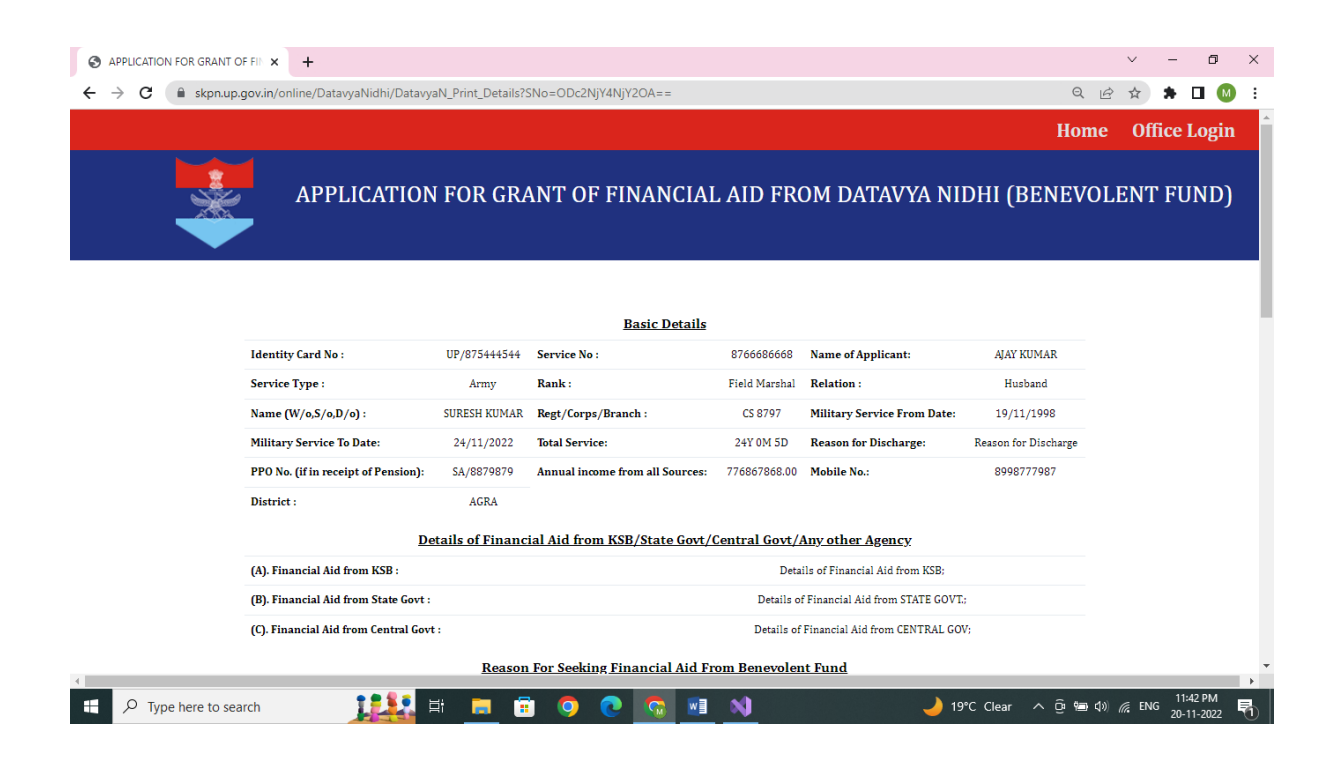

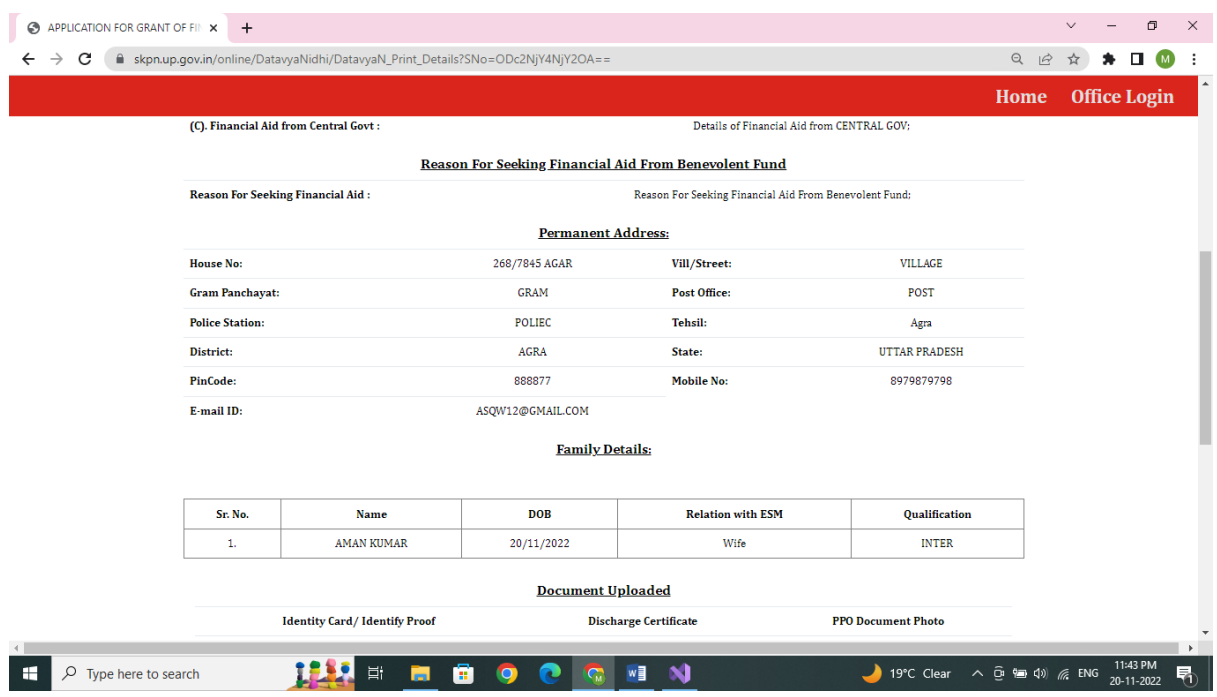

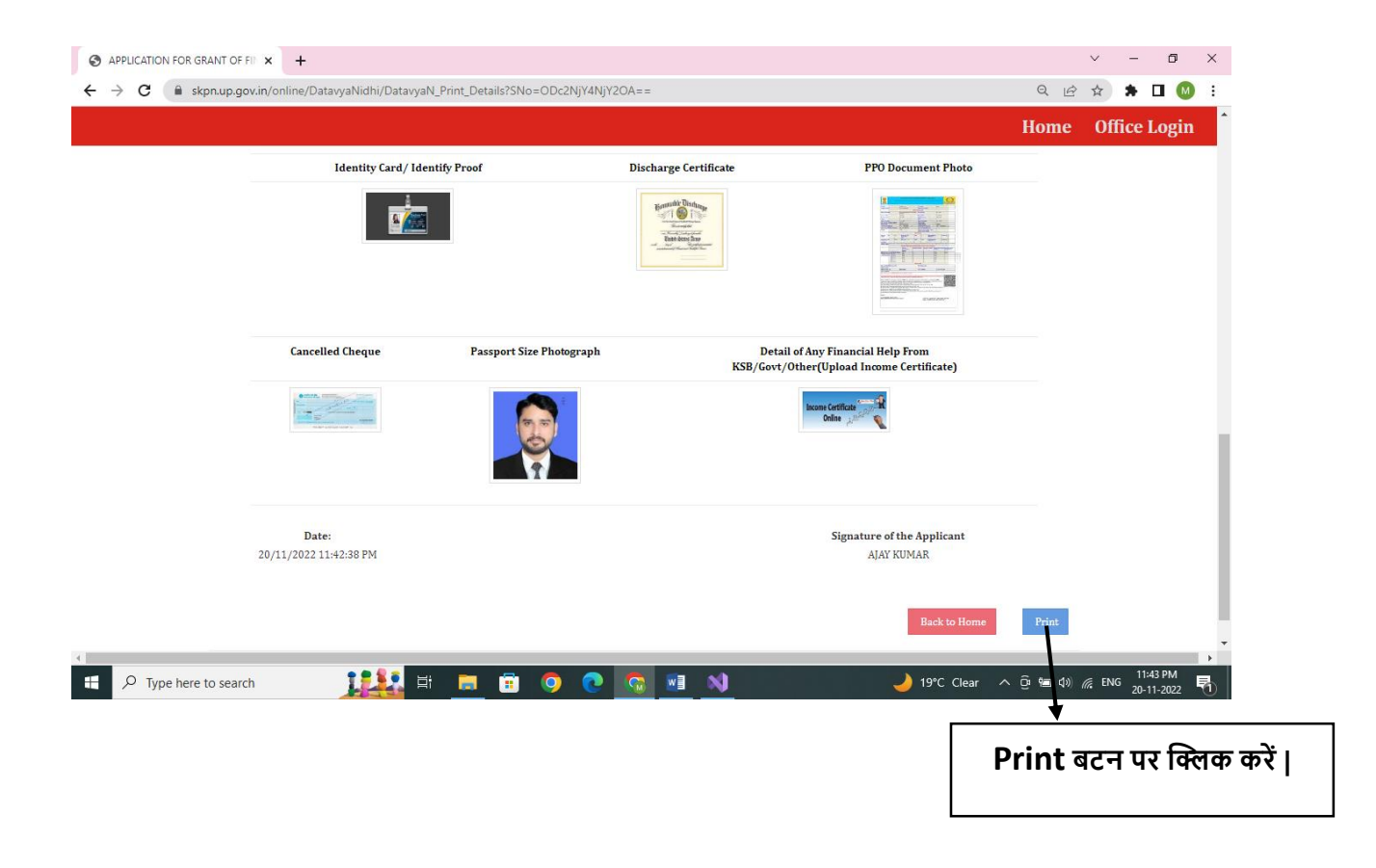